# SD-WAN vBond Controller에 대한 호스트 항목 구성

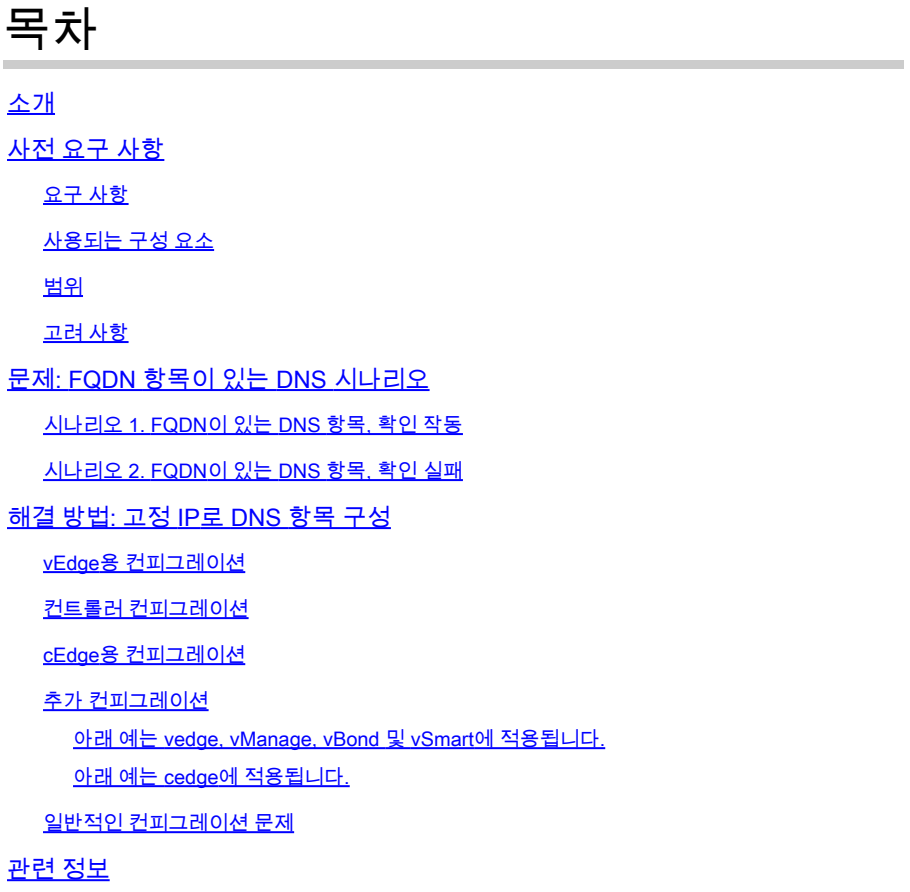

# 소개

이 문서에서는 SD-WAN(Software Defined Wide Area Network) vBond Controller에 대한 호스트 항 목을 구성하는 절차에 대해 설명합니다.

# 사전 요구 사항

### 요구 사항

다음 주제에 대한 지식을 보유하고 있으면 유용합니다.

- Cisco SD-WAN(Software-defined Wide Area Network)
- Cisco SD-WAN vBond 컨트롤러

### 사용되는 구성 요소

이 문서의 정보는 다음 소프트웨어 및 하드웨어 버전을 기반으로 합니다.

- vManage 소프트웨어 20.6.3
- vBond software 20.6.3
- vSmart 소프트웨어 20.6.3
- Viptela Edge(vEdge) 라우터 소프트웨어 20.6.3
- Cisco Edge(cEdge) Router software 17.6.3

이 문서의 정보는 특정 랩 환경의 디바이스를 토대로 작성되었습니다. 이 문서에 사용된 모든 디바 이스는 초기화된(기본) 컨피그레이션으로 시작되었습니다. 현재 네트워크가 작동 중인 경우 모든 명령의 잠재적인 영향을 미리 숙지하시기 바랍니다.

### 범위

다음과 같은 DNS(Domain Name Server) 문제가 있을 때 vBond 호스트 항목을 구성합니다.

- FQDN(정규화된 도메인 이름)을 변환할 수 없습니다.
- DNS 연결

#### 고려 사항

이 문서에서는 다음을 가정합니다.

- 네트워크에는 정상 상태의 vBond, vManage 및 vSmart 컨트롤러가 있습니다
- WAN SD-WAN Edge 라우터는 완벽하게 작동합니다.
- 기본 컨피그레이션이 컨트롤러에 적용됨
- 컨트롤러와 에지 라우터는 서로 연결되어 있습니다

컨트롤러 구축에 대한 정보가 필요한 경우 [Cisco SD-WAN Overlay Network Bring-Up Process로 이](/content/en/us/td/docs/routers/sdwan/configuration/sdwan-xe-gs-book/cisco-sd-wan-overlay-network-bringup.html#c_Step_2__Deploy_the_vManage_NMS_7856.xml) [동합니다](/content/en/us/td/docs/routers/sdwan/configuration/sdwan-xe-gs-book/cisco-sd-wan-overlay-network-bringup.html#c_Step_2__Deploy_the_vManage_NMS_7856.xml).

디자인 가이드에 관심이 있는 경우 [SD-WAN](/content/en/us/td/docs/solutions/CVD/SDWAN/cisco-sdwan-design-guide.html) Design 링크를 참조하십시오.

# 문제: FQDN 항목이 있는 DNS 시나리오

시나리오 1. FQDN이 있는 DNS 항목, 확인 작동

다음은 FQDN을 사용하는 공통 컨피그레이션의 예입니다.

vedge# show running-config system vbond system vbond vbond.lab.sdwan ! vedge# show running-config vpn 0 dns  $V$ nn  $\theta$  dns 192.168.1.11 primary !

#### 이는 DNS 변환이 작동할 때 예상되는 결과입니다.

vedge# nslookup vbond.lab.sdwan nslookup in VPN 0: Server: 192.168.1.11 Address 1: 192.168.1.11

Name: vbond.lab.sdwan Address 1: 192.168.2.1 vbond.lab.sdwan Address 2: 192.168.2.2 vbond.lab.sdwan

vedge# ping vbond.lab.sdwan Ping in VPN 0 PING vbond.lab (192.168.2.1) 56(84) bytes of data. 64 bytes from vbond.lab (192.168.2.1): icmp\_seq=1 ttl=63 time=26.1 ms

### 시나리오 2. FQDN이 있는 DNS 항목, 확인 실패

이 컨피그레이션은 이전 시나리오와 동일합니다.

vedge# show running-config system vbond system vbond vbond.lab.sdwan ! vedge# show running-config vpn 0 dns vpn 0 dns 192.168.1.11 primary !

이번에는 DNS 확인이 실패합니다.

vedge#nslookup vbond.lab.sdwan nslookup in VPN 0: Server: 192.168.1.11 Address 1: 192.168.1.11 nslookup: can't resolve 'vbond.lab.sdwan' vedge# vedge# ping vpn 0 vbond.lab.sdwan Ping in VPN 0 ping: vbond.lab.sdwan: Name or service not known vedge#

## 해결 방법: 고정 IP로 DNS 항목 구성

vEdge용 컨피그레이션

FQDN 및 vBond IP로 host 명령을 구성합니다.

```
vedge# show running-config vpn 0 host
vpn 0
 host vbond.lab.sdwan ip 192.168.2.1 192.168.2.2
!
vedge#
```
실행 nslookup 확인할 수 있습니다.

vedge# nslookup vbond.lab.sdwan nslookup in VPN 0: Server: 192.168.1.11 Address 1: 192.168.1.11

Name: vbond.lab.sdwan Address 1: 192.168.2.1 vbond.lab.sdwan Address 2: 192.168.2.2 vbond.lab.sdwan

 $\,\Omega\,$  팁: vBond 확인이 실패할 경우 admin-tech에서 vDebug 파일의 로그를 분석할 수 있습니다.

#### 컨트롤러 컨피그레이션

구성은 vEdge 디바이스의 구성과 동일합니다.

vSmart의 예입니다.

```
vsmart# show running-config system vbond
system
vbond vbond.lab.sdwan
!
vsmart# show running-config vpn 0 dns
vpn 0
 dns 192.168.1.11 primary
!
vsmart# show running-config vpn 0 host
vpn 0
 host vbond.lab.sdwan ip 192.168.2.1 192.168.2.2
!
vsmart#
```
cEdge용 컨피그레이션

cEdge 라우터에 대한 컨피그레이션입니다.

cedge#show sdwan run system | include vbond vbond vbond-list cedge# cedge#show sdwan run | include host ip host vbond-list 192.168.2.1 192.168.2.2 cedge#

유효성 검사를 위해 ICMP를 실행합니다.

cedge#ping vbond-list Type escape sequence to abort. Sending 5, 100-byte ICMP Echos to 192.168.50.149, timeout is 2 seconds: !!!!! Success rate is 100 percent  $(5/5)$ , round-trip min/avg/max =  $27/29/31$  ms cedge#

#### 추가 컨피그레이션

기본 및 보조 DNS 서버를 이중화 방법으로 설정합니다. 한 서버에서 장애가 발생할 경우 다른 서버 에서 DNS 확인을 수행합니다.

아래 예는 vedge, vManage, vBond 및 vSmart에 적용됩니다.

```
VM# show running-config vpn 0 dns
vpn 0
 dns 192.168.1.11 secondary
 dns 192.168.1.12 primary
!
```
아래 예는 cedge에 적용됩니다.

```
cedge#show run | i name
ip name-server 192.168.30.32 192.168.48.89
cedge#
```
### 일반적인 컨피그레이션 문제

- 컨트롤러와 WAN 에지 라우터 간의 일관성 없는 이름 확인
- 잘못된 vBond IP 주소입니다.
- vBonds에서 동일한 IP 주소를 사용합니다. 각 vBond에는 다음과 같이 구성된 자체 IP 주소가

있어야 합니다 vBond local.

두 인터페이스 Gigabitethernet1 및 Gigabitethernet2에서 제어 연결을 가질 수 있지만, DNS • 서버는 Gigabitethernet1을 통해서만 연결할 수 있으므로 제어 연결이 실패합니다.

# 관련 정보

- [vBond Orchestrator 이중화](/content/en/us/td/docs/routers/sdwan/configuration/ha-scaling/vedge-20-x/high-availability-book-vedge/m-high-availability-and-scaling-vedge.html#concept_bkt_nht_w3b)
- <u>[관리 기술 수집](https://www.cisco.com/c/ko_kr/support/docs/routers/sd-wan/216954-how-to-collect-an-admin-tech-in-an-sd-wa.html)</u>
- [기술 지원 및 문서 − Cisco Systems](https://www.cisco.com/c/ko_kr/support/index.html)

이 번역에 관하여

Cisco는 전 세계 사용자에게 다양한 언어로 지원 콘텐츠를 제공하기 위해 기계 번역 기술과 수작업 번역을 병행하여 이 문서를 번역했습니다. 아무리 품질이 높은 기계 번역이라도 전문 번역가의 번 역 결과물만큼 정확하지는 않습니다. Cisco Systems, Inc.는 이 같은 번역에 대해 어떠한 책임도 지지 않으며 항상 원본 영문 문서(링크 제공됨)를 참조할 것을 권장합니다.